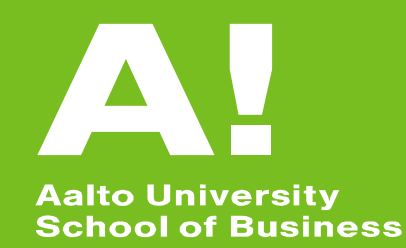

### **The Fresh Connection simulation Log-in Instructions and Code for the Look-around environment**

*Dr. Tri M. Tran Assistant Professor of Operations Management University of Groningen https://www.rug.nl/staff/tri.tran/*

# **[Log-in Ins](mailto:my@inchainge.com)tructions (1/)**

#### Register as a new user here: my.inchainge.com

- Please use your Aalto email address
- Google Chrome recommended

You'll receive a confirmation email from my@inchainge.com.

• Please follow the instructions stated in the confirmation email (check your spam folder)

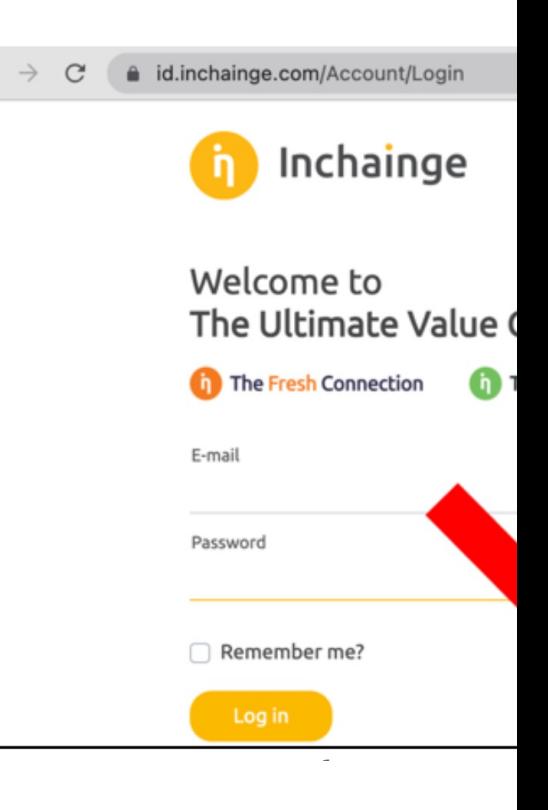

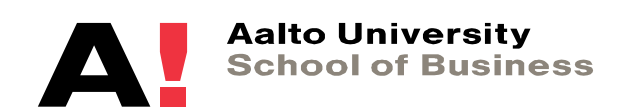

## **Log-in Instructions (2/2)**

#### **Log into the my.inchainge.com portal with your newly created login details**

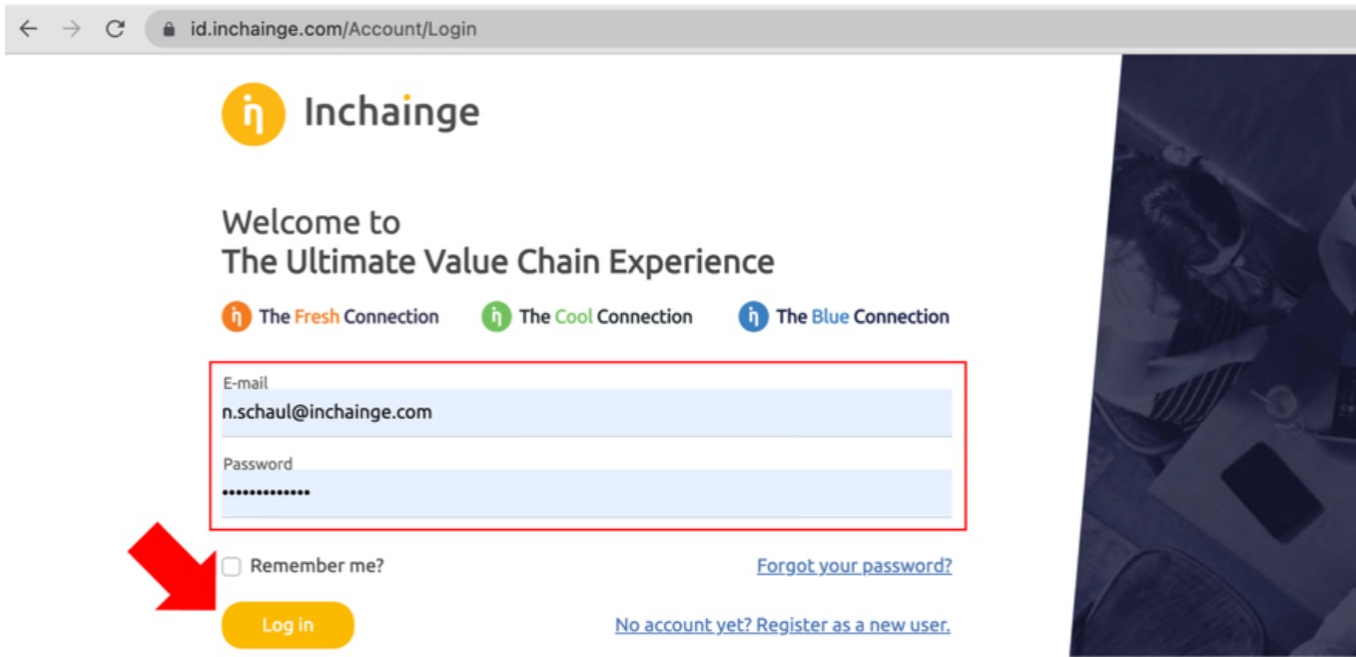

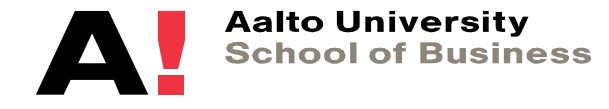

#### **Code for the Look-around environment**

Once you are signed in, insert the course code that you received from Tri Tran into the "Code entry" field that you can find at the bottom left of your my.inchainge.com portal

- The code for the Look-around environment is: K5yA-uMSq
- The code for the real simulation will be distributed later in class

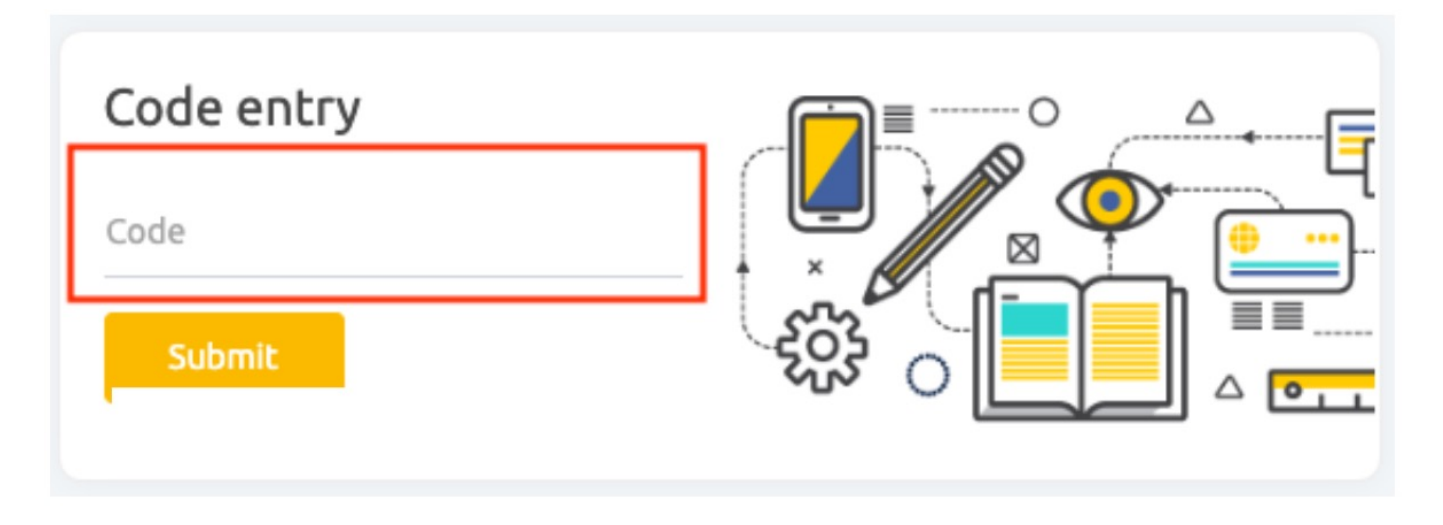

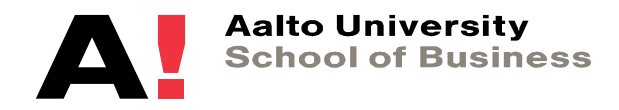